#### VOICE MAIL

#### **Preparation:**

**Prepare a greeting**, this is how you want callers to be greeted when they are answered by your Voice Mail.

- ⇒ Identify yourself
- $\Rightarrow$  Indicate if you are in the office for the day
- ⇒ If you include a date in your greeting change it daily
- ⇒ If you are planning an extended absence be sure to state when you will be back so callers are not expecting a return call immediately
- ⇒ Advise callers they can press 0 for immediate assistance, this will forward the caller to the main receptionist

| Greeting: |  |      |      |
|-----------|--|------|------|
|           |  | <br> | <br> |
|           |  |      |      |
|           |  |      |      |

#### Examples:

- ⇒ You have reached the voice mail of Wanda Crook, Communications advisor, I am either on the phone or away from my office at this time. Please leave a message after the tone and I will return your call as soon as possible. If you require immediate assistance please press 0.
- ⇒ You have reached the voice mail of Wanda Crook, communications advisor, I will be out of the office until Friday July 27. Please leave a message after the tone and I will return your call on my return or press 0 for the company receptionist.

Choose a Security Code this will identify yourself to the voice mail system and stops other people from entering your mail box. This code can be between 3 and 10 characters.

#### Mail Box Information:

Default password is: 0000
Voice Mail Access #: 300

Your Mail Box Extension#:\_\_\_\_\_\_(This is the same as your phone extension)

Your Personal ID #: \_\_\_\_\_\_(this is 9 plus your mail box Extension #)

The first time you sign into your mail box you will be stepped through the initialization procedure.

Remember 1 for yes, 2 for no

**Default Pass word 0000** 

### **Initialization**

## Step 1(not all questions are asked this is a guide-line only)

From your phone PRESS Enter Key, select voice mail or dial <u>300</u>, When voice mail answers enter security/password (default is 0000)

- Record your spoken name:
   (this is just your first & last name)
- Enter in the first 3 letters of your last name (may not be required)
- Choose to be listed in the company directory
- Record your greeting
- ♦ Choose a security code (3 -10 digits)
- Press 1 to accept your settings

You are set up, you can hang up the receiver.

#### Step 2:

#### Forwarding your phone to Voice Mail:

Once you have your greeting in you must do this to set your calls to go to your voice mail when you do not answer your phone or you are already on a call.

Press Speaker

Dial 744 1 300 (Voice Mail Number)
Speaker

#### Message Indication:

The large light on the top of the phone will be red if you have a message.

#### Soft Keys:

When you are in your voice mail the bottom row of the display options will change - they become Voice Mail options: NEW, OLD etc, by pressing the button's directly below each option takes you to a different menu. Such as NEW- to hear new messages, DEL - to Delete, ARCH - to archive or save a message, REDIR - for redirect a message.

## Signing in after your voice mail is initialized:

- 1. dial <u>300 or Press ENTER Key and</u> select Voice Mail
- 2. dial Personal ID Number(If required)
- 3. dial Security/password

## Transferring a caller directly to Voice Mail

While the caller is still on the line press Transfer, Dial the extension number, press 8, Hang up

**Example:** To transfer a caller to extension 112's Voice Mail, Press Transfer, 112 8 Hang up

| Voice i  | Mail Option     | ons: | if you have soft keys!                                |
|----------|-----------------|------|-------------------------------------------------------|
| Change   | From            | >    | Dial 300                                              |
| Greeting | own             | >    | Press SetUp                                           |
|          | phone           | >    | Press Greet                                           |
|          | '               | >    | Press Current to change                               |
|          | From            | >    | Dial 300, when voice mail                             |
|          | another         |      | answers dial #, 9 and your                            |
|          | office          |      | extension number                                      |
|          | phone           | >    | Press SetUp                                           |
|          |                 | >    | Press Greet                                           |
|          |                 | >    | Press Current to change                               |
|          | From            | >    | Dial <u>YOUR MAIN NUMBER</u> ,                        |
|          | outside         |      | when the voice mail answers                           |
|          | the             |      | dial 9 plus your extension                            |
|          | office          |      | number or if some one                                 |
|          |                 |      | answers the call ask to be                            |
|          |                 |      | transferred to Voice Mail,                            |
|          |                 |      | when voice mail answers, dial                         |
|          |                 |      | 9 and your extension number                           |
|          |                 | >    | Press 2 for no until asked if                         |
|          |                 |      | you would like to change your                         |
|          |                 |      | set up options                                        |
|          |                 | >    | Press 1 for Yes                                       |
|          |                 | >    | Press 1 for yes to change                             |
|          |                 |      | greetings, follow voice                               |
| al I     | -               |      | prompts                                               |
| Check    | From            | >    | Dial 300                                              |
| Message  | Own             | ^    | Enter password                                        |
|          | Phone           | ^    | Press NEW                                             |
|          | From<br>another | >    | Dial 300, when voice mail answers, dial #, 9 and your |
|          | office          |      | extension number                                      |
|          | phone           | >    | Enter password                                        |
|          | priorie         | >    | Press NEW                                             |
|          | From            | >    | Dial, when the                                        |
|          | outside         |      | voice mail answers dial 9 plus                        |
|          | the             |      | your extension number or if                           |
|          | office          |      | some one answers the call ask                         |
|          |                 |      | to be transferred to Voice                            |
|          |                 |      | Mail, when voice mail answers,                        |
|          |                 |      | dial 9 and your extension                             |
|          |                 |      | number                                                |
|          |                 | >    | The voice mail will then play                         |
|          |                 |      | them to you                                           |
|          |                 |      |                                                       |

| Leave   | With    | > | Enter your own mail box    |
|---------|---------|---|----------------------------|
| message | return  | > | Enter password             |
| message |         | > | Press LVMSG                |
|         | message |   | Fress LVMS0                |
|         | option  | > | Enter the extension number |
|         |         |   | of the person you want to  |
|         |         |   | leave a message for        |
|         |         | > | Record                     |
|         | No      | ~ | Enter the extension number |
|         | return  |   | of the person you want to  |
|         | message |   | leave a message for        |
|         |         | > | Press 8                    |
|         |         | > | Leave your message         |

On your phone, you will have options showing in the display on your phone directly above the triangle buttons. By pressing these you can select al the options of the voice mail system, for example NEW plays all your new messages, DELETE removes the message

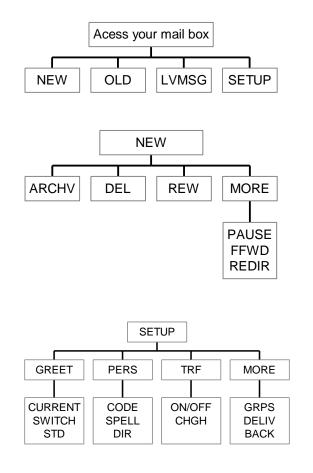

# Voice Mail Set Up

CCSI

(Custom Communications & Security Inc.)

104 - 10001 101 AVE Grande Prairie, Alberta T8V 0V2

Phone: 780-538-2012

780-624-2400

1-800-267-7577

FAX: 780-539-5904